# **3 ZÁKLADNÍ OVLÁDACÍ PRVKY APLIKACE**

K základnímu ovládání aplikace InspIS SETmobile patří hlavní lišta a výsuvné menu.

# **3.1 Hlavní lišta**

Každá stránka aplikace InspIS SETmobile obsahuje hlavní lištu. Hlavní lišta se skládá ze tří hlavních částí, které uživateli poskytují základní funkce a informace v závislosti na obsahu stránky.

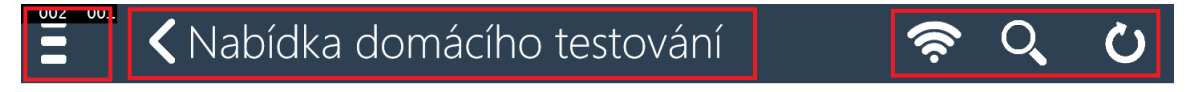

### **3.2 Výsuvné menu**

002 001

Pomocí hlavní lišty je možné zobrazit kontextové menu aplikace InspIS SETmobile. Obsah menu závisí na aplikační roli uživatele a na aktuálně zvolené obrazovce aplikace.

Výsuvné menu je také možné zobrazit posunem prstu zleva.

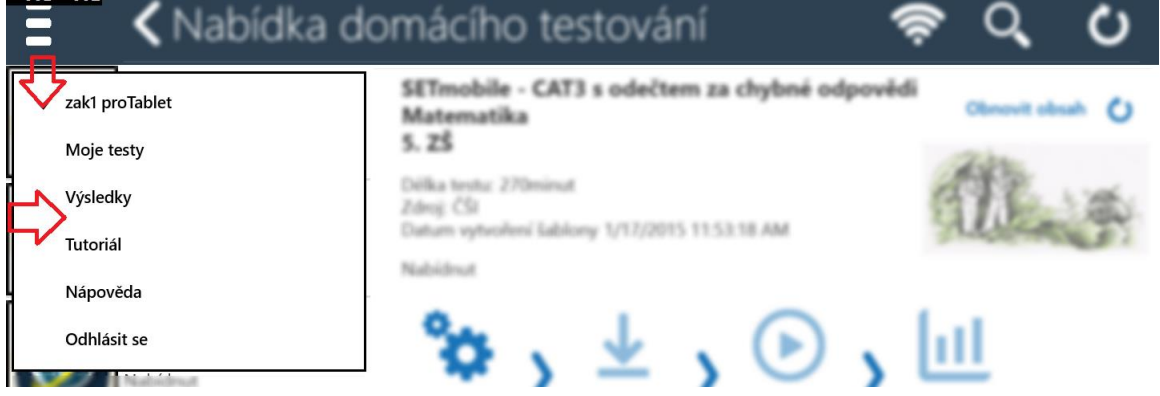

### **3.3 Informace o stránce**

Uprostřed hlavní lišty je část informující uživatele o názvu aktuálně zobrazené stránky aplikace InspIS SETmobile a obsahuje i ikonu pro jeden krok zpět (pokud to pro danou stránku má smysl).

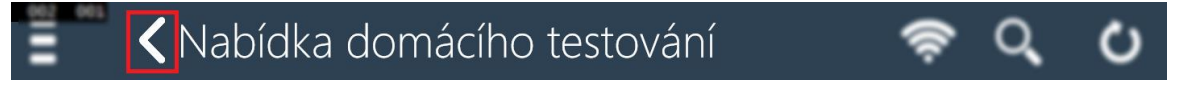

# **3.4 Funkční a indikační ikony**

V pravé části hlavní lišty jsou uvedeny indikační a funkční ikony. Obsah zobrazených ikon závisí na aktuálně zvolené obrazovce aplikace:

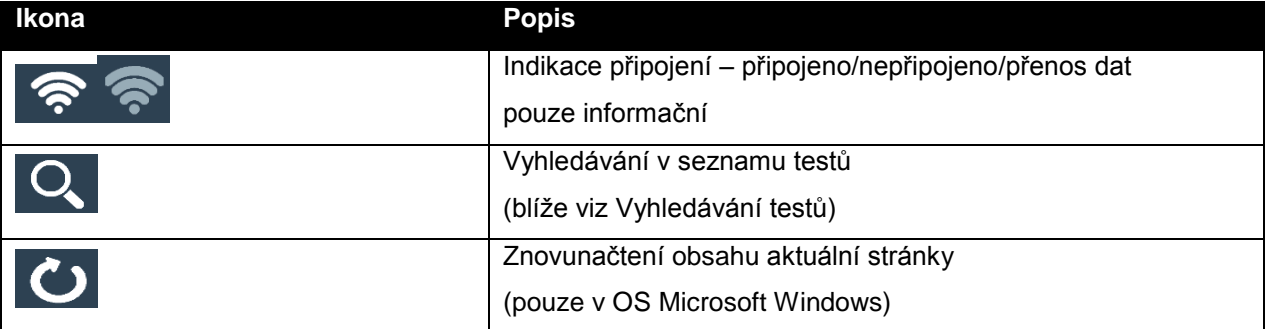

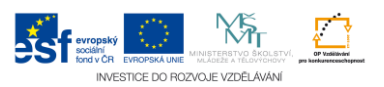